## **How to Renew a Book**

1. Sign in on the first page of the library catalog

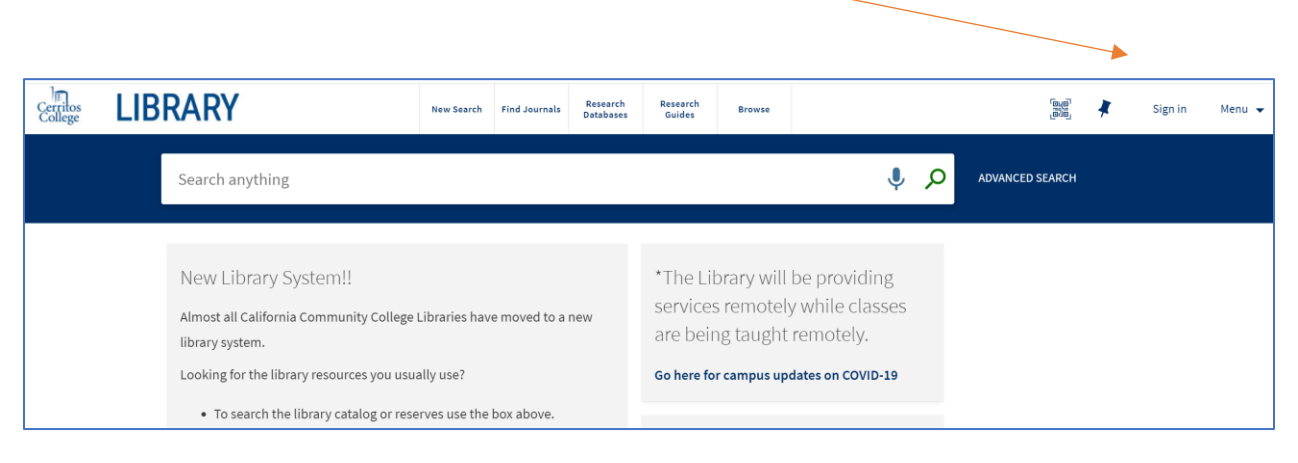

2. Click on the drop down arrow next to your name and then click on My Loans

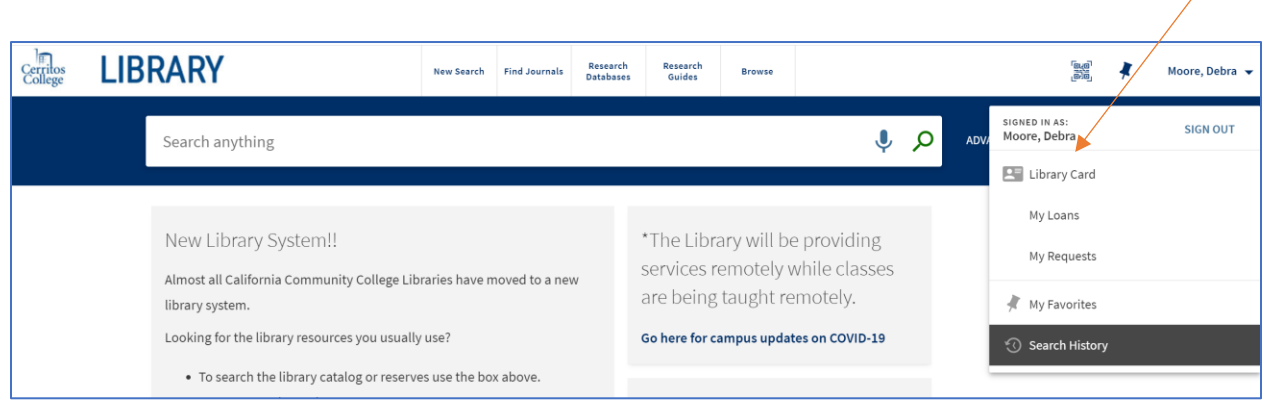

3. You'll get a screen something like this:

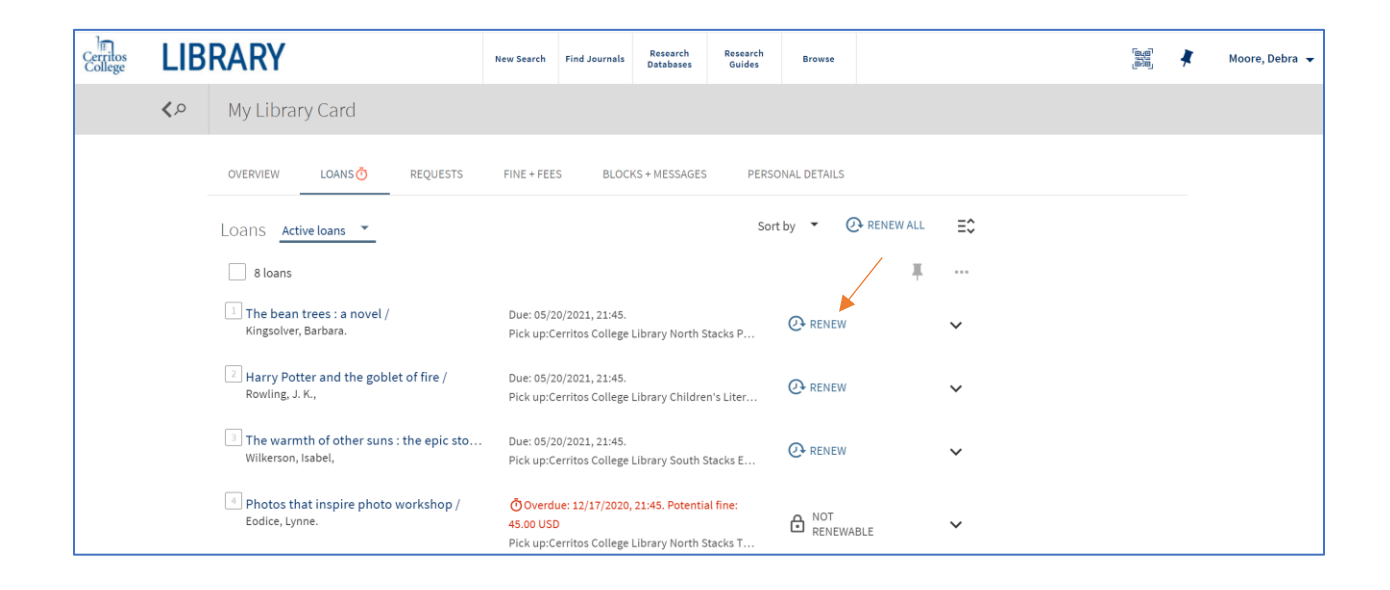

4. Click on Renew next to the title you want to renew

It will show "Renewed" and the new due date (faculty get a longer checkout period – that's why the date is so far in the future)

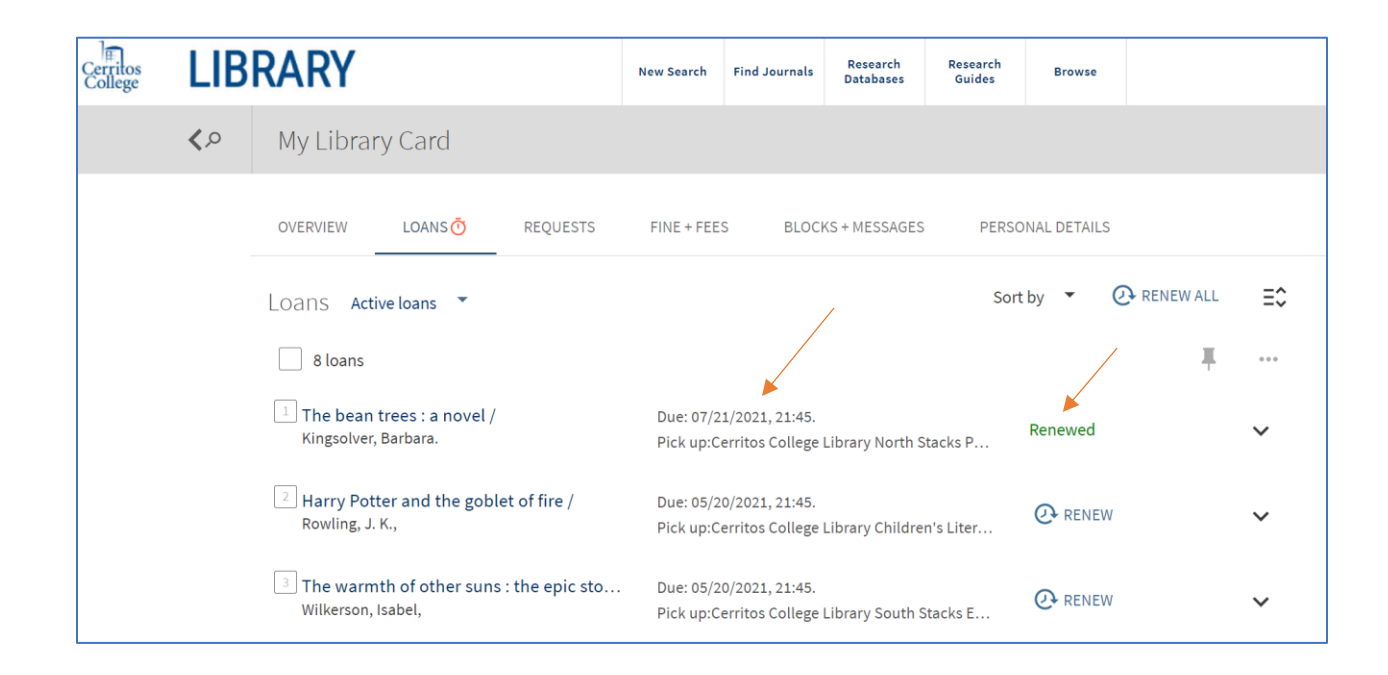

That's it! Books can be renewed twice (if no one else have requested them).